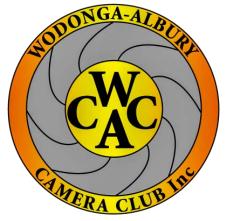

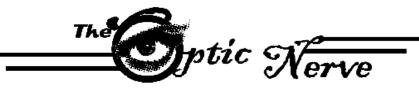

# Monthly Newsletter of the Wodonga Albury Camera Club

Reg # A 0013634 email:secretary@waccfoto.com PO Box 46 Wodonga Victoria Web: www.waccfoto.com

# October 2018

#### How to make a photo B&W except one colour in Photoshop

Do you want to make an image black and white except for one colour? Some photos can look really dramatic when you desaturate them and allow one colour to pop through. This article will help you achieve great results for next month's competition "hint of colour".

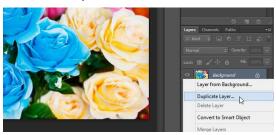

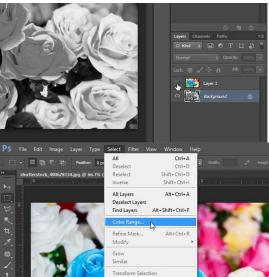

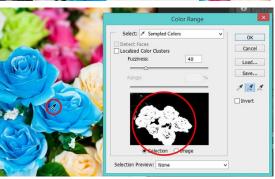

The first thing you need to do is open your image in Photoshop. Now right click on the **background layer** in the layers panel on the righthand side of your photoshop screen, and select **duplicate layer** option (a new layer will be added named *Layer 1*).

Next, select the **background layer** again and press **Ctrl** + **Shift** + **U** to desaturate all the colours from the image.
Make *Layer* 1 invisible (**click** 

### **Diary Dates**

Monday 8<sup>th</sup> October 2018 @ Boomerang Hotel **7:30pm** Judging – Open Entries Due – Open

**Thursday 18<sup>th</sup> October 2018 @**Neville Bartlett's Residence **7:00pm** Committee Meeting

Monday 22<sup>nd</sup> October 2018 @ Boomerang Hotel **7:30pm** Workshop

Monday 12<sup>th</sup> November 2018 @ Boomerang Hotel **7:30pm** Judging – In the City Entries Due – Hint of Colour

on the eye icon) to see the effect of the desaturation on your photo

Next, make Layer 1 visible again, and select it in the Layers panel. Then go to **Select > Colour Range** from the top menu bar in Photoshop. You'll need to pick a colour that you want to pop out. In the **Colour Range dialog box**, choose the **Eyedropper Tool** with the **plus sign** (this tool is called "Add to Sample"). Then click on the colour you want to pick. Once you've picked your colour, hit the **OK button** to create a selection on your photo.

Then press **Ctrl + Shift + I** to inverse the selection, everything is selected except for the colour you want to preserve. Press the **Delete** button from your keyboard to remove the selected area from *Layer 1*. Now your photo will be in B & W except for one colour! (You can press **Ctrl + D** to remove the selection from the image). If there are any leftover colours that you don't want, pick the **Eraser Tool** and simply erase the leftover colours for a perfect result. We can't wait to see your creative entries.

#### Here are a few ideas for our November Competition – Hint of Colour

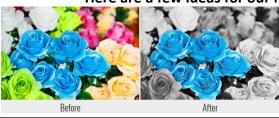

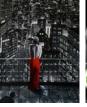

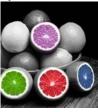

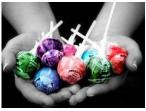

#### **FOR SALE – FULL KIT**

#### Lowepro Back Pack with

- Nikon D5200 with Nikon 55-300mm lens and 18-55 mm lens
- Full bag and accessories.

Brand new condition

\$650.00 ono.

Contact Anita: 0408 261836

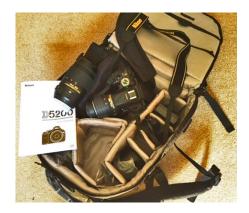

The D5200 DSLR camera is an extremely versatile release from Nikon, with ample features to excite enthusiasts, while being lightweight and simple enough to suit beginners. Ready for the fast-paced modern world, the camera can shoot at up to 5 frames per second while featuring a very advanced, speedy AF system with 39 points. Full-HD movie is included to help you capture stunning footage of moments that the still-image cannot do justice, while a large tilting 3-inch screen sits nicely at the rear, helping you compose your memories as you make them.

- Optional WiFi using WU-1a Adapter
- 24.1 Megapixel APS-C CMOS Sensor
- Full HD Movies
- Compatible with a wide range of Nikon Lenses
- Perfect for your family photos, landscapes, portraits and everyday photography

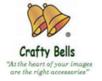

Photography Accessories by Crafty Bells
http://www.photographyaccessoriesbycraftybells.com
email: craftybells@gmail.com
Mobile: Jan 0414 380 480

Phil 0400 846 539

We have a wide range of photography accessories to aid your photography sessions. Most products are custom made to your requirements

Lens Warmers, Lens Bags, Reflectors, Reference Cards, Balance Cards, Diffusers, Light Boxes, Camera Straps, Rain & Dust Covers, Stabiliser Pillows, Filter Pouches, Point & Shoot Camera Cases. We are always researching for more products so visit our website to see what is new.

Please Note: 10% of all sales from WACC Members goes back to the Club.

#### Thank goodness for our club mentors...

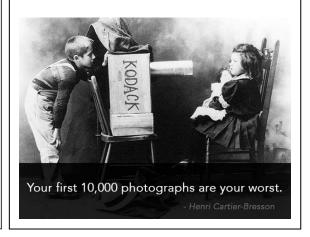

#### **Future Club Competitions:**

#### **November:**

Judging – In the city Entries Due – Hint of colour

#### **December:**

Judging – Open Entries Due – Open

## **Our Sponsors:**

Kerry & Leighton Weymouth

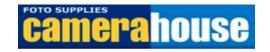

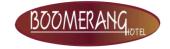